## **Linux 101: Command Line Basics Linux Shell Cheat Sheet**

| Command                   | <b>Notes</b>                                     |
|---------------------------|--------------------------------------------------|
| pwd                       | Print Working Directory                          |
| cd [dirname]              | Change Directory                                 |
| $cd \cdot$                | Up one level                                     |
| $cd \sim$                 | Jump to your home directory                      |
| cd /                      | Jump to root directory                           |
| $cd -$                    | (Advanced) Jump back to previous directory       |
| ls                        | List files                                       |
| $ls -lh$                  | Details $(-1)$ , human-readable size $(-h)$      |
| $ls -a$                   | All files (include hidden)                       |
| cat [filename]            | View a text file contents                        |
| less [filename]           | (Advanced) Scroll through a text file. (q==quit) |
| mkdir [dirname]           | Make directory                                   |
| touch [filename]          | Make empty text file                             |
| nano [filename]           | Launch Nano text editor                          |
| vim [filename]            | (Advanced) Launch Vim text editor                |
| $mv$ [old] [new]          | Move or rename file or directory                 |
| cp [original] [copy]      | Copy file or directory                           |
| rm [filename]             | Remove a file (No recycle bin!)                  |
| $rm *$                    | Remove all files in the current dir              |
| rm -r [dirname]           | Remove an empty directory                        |
| rm -rf [dirname]          | Remove full dir w/o confirmation (Danger zone!)  |
| apt-get update            | Check online repo for updates                    |
| apt-get install [package] | Install a new program                            |
| sudo [any command]        | Run a command as administrator                   |
| sudo !!                   | (Advanced) Repeat previous command as sudo       |
| man [any command]         | Manual for a Linux command $(q == quit)$         |
| ifconfig                  | View/edit network connection                     |
| ssh [username]@[computer] | Connect to a server                              |

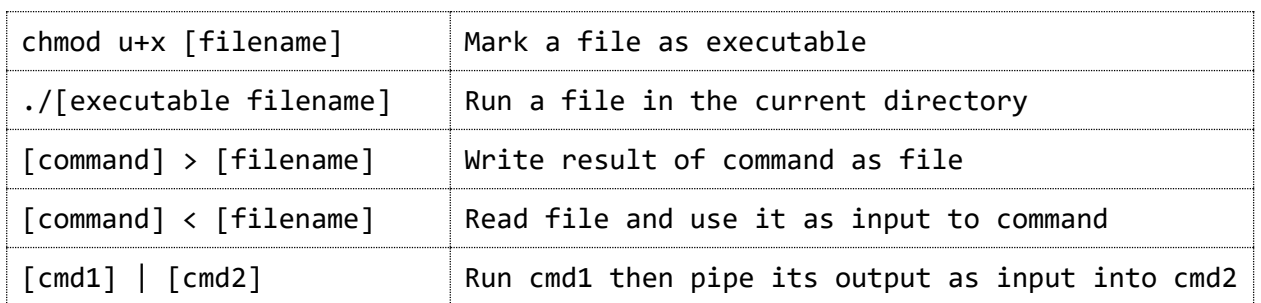

## **Other notes:**

Use the up/down arrow keys to scroll through previous commands

Use the Tab key to complete filenames (based on what you've already typed). Hit Tab twice to see all possibilities.

While using less or man: type q to quit, /[word]{Return} to search, n to find next, {Shift}+n to find previous, Up/Down arrows, PgUp/PgDown

Try http://www.webminal.org if you don't have Linux installed

## **Projects:**

1. Make a directory called test. Inside test, make a file called hello.txt with the contents "Hello, world!". View the contents of hello.txt without opening it for editing. Make 3 directories inside test: sub1, sub2, sub3. sub1 contains one file called a.txt. sub2 contains one file called b.txt. Delete the files within sub1, but not sub1 itself. Delete sub2.

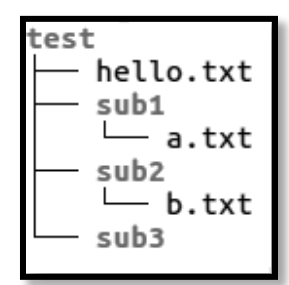

- 2. Install the tree app. View your test directory in tree.
- 3. Read the man page for the shutdown command to figure out how to restart your VM after waiting 3 minutes. Now, cancel the impending shutdown!
- 4. Use ifconfig to view your network IP address. Read the man page for ifconfig to figure out how to turn off the network interface off, check that you have no Internet connection, then turn it on again.
- 5. In a text file called print.py, Make the very first line "#!/usr/bin/env python3". Type in this short Python script: "print('Hello, world!')". Make the text file executable with chmod. Run it with ./print.py
- 6. Make a Python script called "long.py":
	- #!/usr/bin/env python3
	- for  $x$  in range( $\theta$ , 100):
	- print('This is line  $#' + str(x)$ )

Make the script executable. Run it. Run it again but write the results to big.output. Run it again, but pipe the output to less.

- 7. (Advanced) Connect to your CompSoc server account on mojo.compsoc.ie
- 8. (Advanced) Do #6 as a Bash shell script, loop.sh. Hint: #!/bin/bash